## **Docker**

## **Découvrir Docker**

- [Cours : Présentation de Docker](https://siocours.lycees.nouvelle-aquitaine.pro/doku.php/reseau/docker/presentationdocker)
- [Installer Windows Subsystem for Linux \(WSL\) pour Windows 10](https://siocours.lycees.nouvelle-aquitaine.pro/doku.php/systeme/windows/wsl)
- [Activité : Installation de Docker sur un OS Debian/Ubuntu](https://siocours.lycees.nouvelle-aquitaine.pro/doku.php/reseau/docker/installationdockerlinux)
- [Activité : Installation de Docker sur un OS Windows](https://siocours.lycees.nouvelle-aquitaine.pro/doku.php/reseau/docker/installationdockerwindows)
- [Préparer avec Windows et WSL un environnement Linux Debian pour Docker](https://siocours.lycees.nouvelle-aquitaine.pro/doku.php/reseau/docker/docker/preparerenvpourdocker)
- [Activité : découvrir Docker](https://siocours.lycees.nouvelle-aquitaine.pro/doku.php/reseau/docker/utiliserdocker)
- [Activité : créer une image Docker](https://siocours.lycees.nouvelle-aquitaine.pro/doku.php/reseau/docker/creerimagedocker)
- [Activité : publier le service SSH d'une image Docker](https://siocours.lycees.nouvelle-aquitaine.pro/doku.php/reseau/docker/sshdocker)
- [Activité : publier le service Web d'une image Docker](https://siocours.lycees.nouvelle-aquitaine.pro/doku.php/reseau/docker/webdocker)
- [Activité : créer un environnement LAMP avec Docker](https://siocours.lycees.nouvelle-aquitaine.pro/doku.php/reseau/docker/lampdocker)
	- Activité 2 : déploiement d'un site Web dynamique.

geststages.zip

[Activité : Mémento Docker](https://siocours.lycees.nouvelle-aquitaine.pro/doku.php/reseau/docker/memento)

## **Retour au menu Réseau**

[Réseau](https://siocours.lycees.nouvelle-aquitaine.pro/doku.php/reseau/accueil)

From: <https://siocours.lycees.nouvelle-aquitaine.pro/>- **Les cours du BTS SIO**

Permanent link: **<https://siocours.lycees.nouvelle-aquitaine.pro/doku.php/reseau/docker/accueil?rev=1676929692>**

Last update: **2023/02/20 22:48**

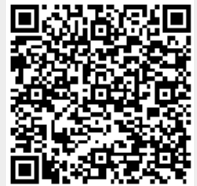